## **Bizonylat beállítások**

 $\leftarrow$ 

## Bizonylat beállítások

 $\leftarrow$ 

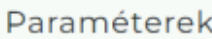

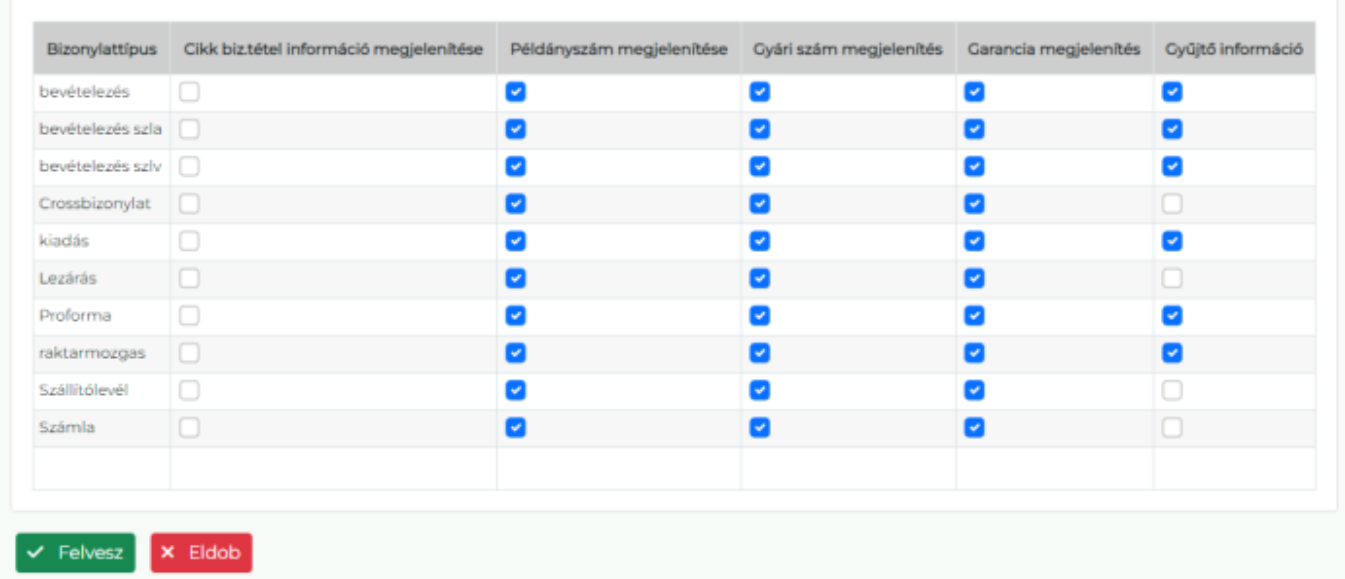

A **Törzsadatok → Bizonylat beállítások → Bizonylat beállítások** menüpont alatt lehet a PDF bizonylatok egyes tartalmi elemeinek megjelenítését szabályozni.

**Bizonylattípus**

Az oszlop sorai jelölik a [bizonylattípusoka](https://doc.evir.hu/doku.php/evir:bizonylatok:bizonylat_keszites)t, amelyek PDF nyomtatási képein megjelenik a kipipált adat.

- **Cikk biz.tétel információ megjelenítése** [Termékek](https://doc.evir.hu/doku.php/evir:torzsadatok:cikktorzs:termekek) Bizonylat tétel info mezőjébe rögzített adat.
- **Példányszám megjelenítése**

A példányszám jelölése oldalanként. A megfelelő működéshez a [rendszerbeállítások](https://doc.evir.hu/doku.php/evir:rendszer:beallitasok:bizonylat_pdf) Bizonylatokon példányszám mezőjében egységesen be kell kapcsolni, hogy legyen rajta. Továbbá bizonylattípusonként megadható még a példányszám mennyisége is. Például: [Számla nyomtatás példányszáma,](https://doc.evir.hu/doku.php/evir:rendszer:beallitasok:szamla) [Szállítólevél nyomtatás példányszáma](https://doc.evir.hu/doku.php/evir:rendszer:beallitasok:szallitolevel).

- **Gyári szám megjelenítése** [Termékek](https://doc.evir.hu/doku.php/evir:torzsadatok:cikktorzs:termekek) Gyári számos nyilvántartása esetén a tételhez rögzített gyári szám.
- **Garancia megjelenítése**

[Termékek](https://doc.evir.hu/doku.php/evir:torzsadatok:cikktorzs:termekek) Garancia mezőjébe rögzített adat.

**Gyűjtő információ**

[Termékek](https://doc.evir.hu/doku.php/evir:torzsadatok:cikktorzs:termekek) Gyűjtő csomagolás adatainak megjelenítése.

From: <https://doc.evir.hu/> - **eVIR tudásbázis**

Permanent link:

**[https://doc.evir.hu/doku.php/evir:torzsadatok:bizonylat:bizonylat\\_beallitasok](https://doc.evir.hu/doku.php/evir:torzsadatok:bizonylat:bizonylat_beallitasok)**

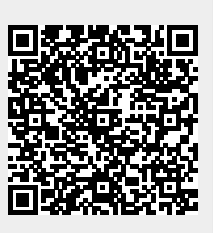

Last update: **2025/04/03 10:51**